**Australian Government Australian Digital Health Agency** 

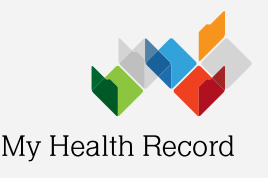

Medical Director Summary Sheet

## Access immunisation information

Note: These steps assume that your software is connected to the My Health Record system, the patient has a My Health Record and their Individual Healthcare Identifier (IHI) has been validated in your system.

While some immunisation information may be available in the patient's shared health summary or an event summary, this may not include vaccinations provided at other sites or clinics. For a more complete list of immunisations, access the Australian Immunisation Register via the Medicare Overview.

- 1. To access the patient's My Health Record, select MyHealthRecord from the top menu
- 2. Click on the Document filter button and select Medicare Overview – all, then click OK

Note: filter preferences can be saved by right- clicking on this Document filter button and selecting Save Current Filters

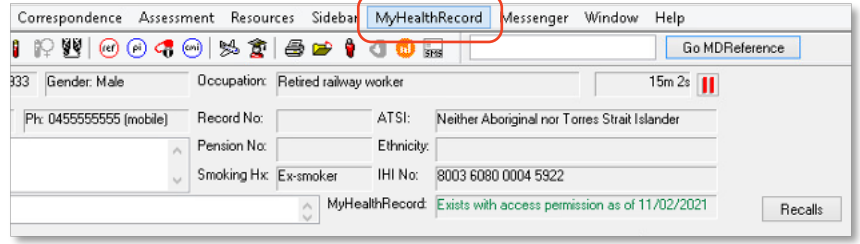

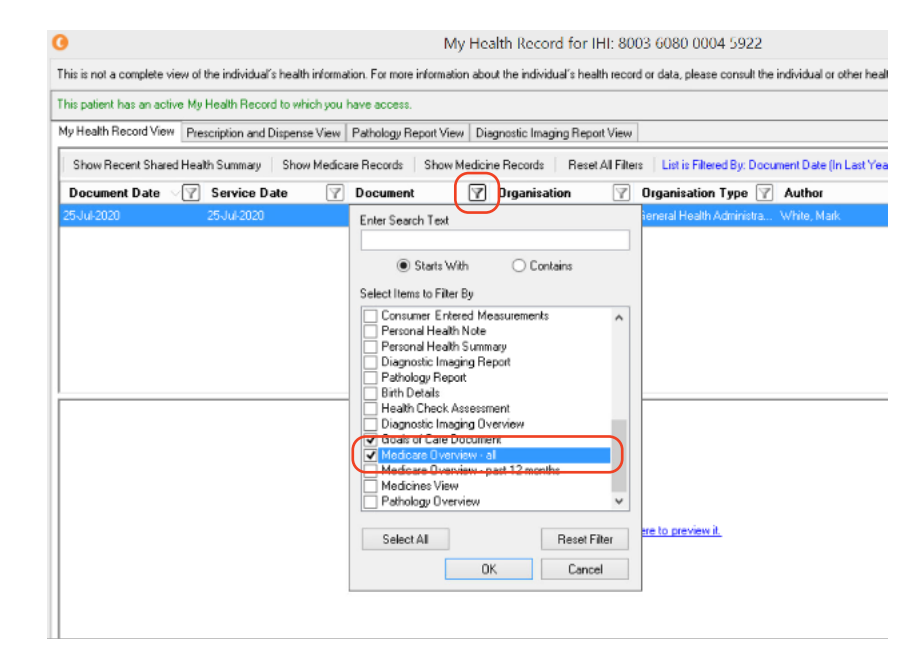

3. Double-click on the Medicare Overview - all

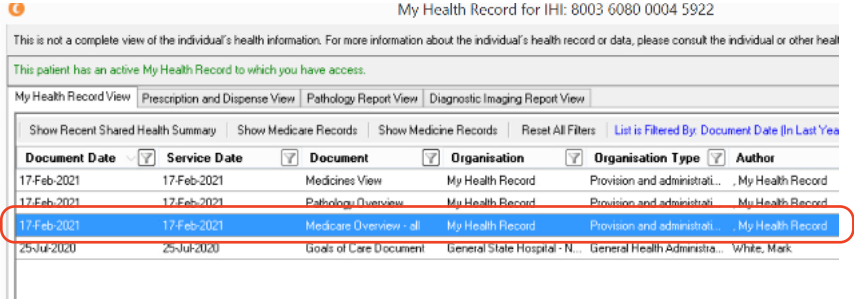

4. Scroll down to find the Australian Immunisation Register – AIR

In the Medicare Overview you can also find:

- Prescription Information PBS and RPBS
- Australian Organ Donor Register  $– AODR$
- Medicare Service MBS and DVA Items

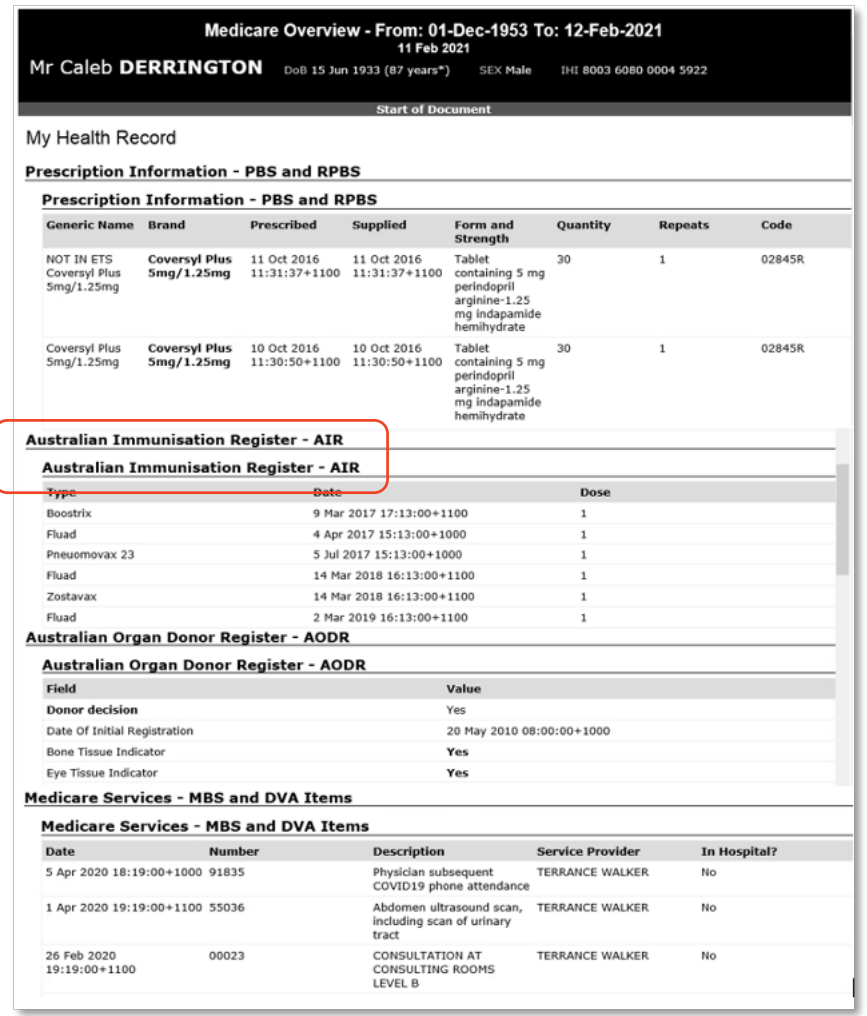

Note: The Australian Immunisation Register was expanded to include adult immunisations in September 2016, so any adult immunisations given prior to then will not be listed. The childhood version of the Australian Immunisation Register started in 1996, so younger people will have their childhood immunisations listed.

## Useful links

- How and when to view a My Health Record: [https://www.myhealthrecord.gov.au/for](https://www.myhealthrecord.gov.au/for-healthcare-professionals/howtos/view-my-health-record)[healthcare-professionals/howtos/view-my](https://www.myhealthrecord.gov.au/for-healthcare-professionals/howtos/view-my-health-record)[health-record](https://www.myhealthrecord.gov.au/for-healthcare-professionals/howtos/view-my-health-record)
- Find out what other information may be available in a My Health Record: [https://www.myhealthrecord.gov.au/for](https://www.myhealthrecord.gov.au/for-healthcare-professionals/what-is-in-my-health-record)[healthcare-professionals/what-is-in-my](https://www.myhealthrecord.gov.au/for-healthcare-professionals/what-is-in-my-health-record)[health-record](https://www.myhealthrecord.gov.au/for-healthcare-professionals/what-is-in-my-health-record)

For assistance, contact the Help line on 1300 901 001 or email help@digitalhealth.gov.au